# Control of Mobile Robots: Sim.I.am

*Last updated: 07/11/2014*

# Author Information

**Jean-Pierre de la Croix** Georgia Institute of Technology

**Professor Magnus Egerstedt** Georgia Institute of Technology

## Course Details

#### **Description**

A MATLAB based educational bridge between theory and practice in robotics.

Sim.I.am is a robotics simulator that can be used to learn how to apply controls to mobile robots. The app is a demo of a multi-agent application where one robot follows the other robot through a cluttered environment. On-screen instructions are included. A manual is included to help learn how to work with the simulator. It also provides as set of programming exercises focused on how to implement the mobile robot navigation system (found in the app) from scratch.

#### Original Course Documents

Source file URL

# Course Contents

### Week 1: Learn About MATLAB and the Robot Simulator

Since the robot simulator is written in MATLAB, you should familiarize yourself with the MATLAB language and environment.

Familiarize yourself with the simulator by reading the manual and running this week's robot simulator.

• Manual

Run Sim.I.am simulation in MATLAB by executing launch.m from within the Week 1 directory. launch.m

To help you get started with learning MATLAB, here is a selection of short video tutorials that cover concepts you will encounter in the assignments:

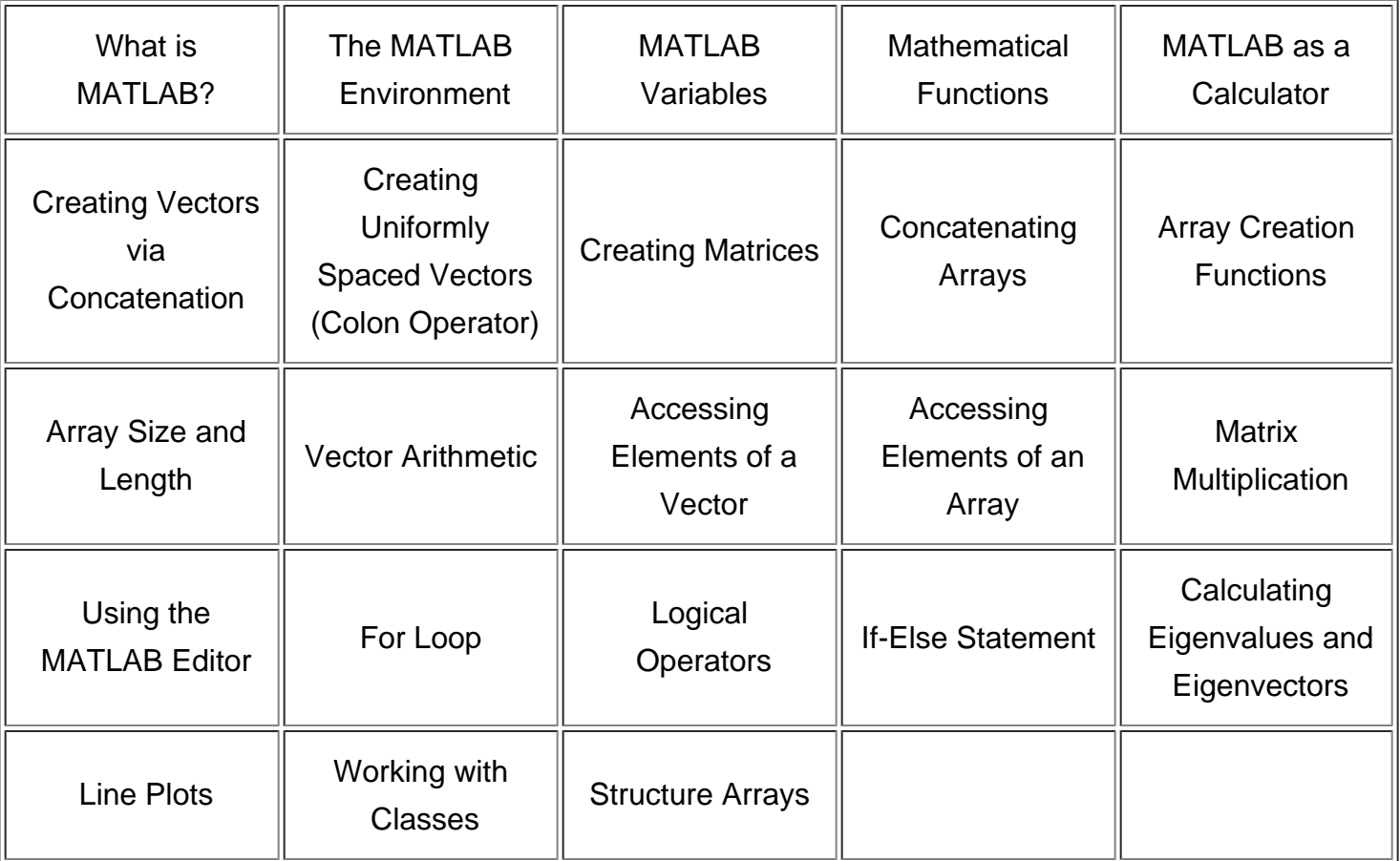

#### Week 2: Implement Components of the Simulator

Begin by unzipping the robot simulator for Week 2 below.

Before you can test controllers in the simulator, you will need to implement three components of the simulator, as described in the Week 2 section under Programming Assignments in the Manual.

- DifferentialDrive.m
- QBSupervisor.m (Odometry)
- QuickBot.m (Infrared (IR) Proximity Sensors)

These files are part of the code for the Week 2 version of the simulator. To run the simulation you will have to execute the launch.m file from within the Week 2 directory.

launch.m

#### Week 3: PID Regulator

This week you will be implementing the different parts of a PID regulator that steers the robot successfully to some goal location. Follow the instructions for the Week 3 Programming Assignment in the Manual to modify the following file.

GoToGoal.m

This file is part of the code for the Week 3 version of the simulator. To run the simulation you will have to execute the launch.m file from within the Week 3 directory.

launch.m

#### Week 4: Obstacle Avoidance

This week you will be implementing the different parts of a controller that steers the robot successfully away from obstacles to avoid a collision. Follow the instructions for the Week 4 Programming Assignment in the Manual to modify the following file.

• AvoidObstacles.m

This file is part of the code for the Week 4 version of the simulator. To run the simulation you will have to execute the launch.m file from within the Week 4 directory.

launch.m

### Week 5: Controller Arbitration

This week you will be adding small improvements to testing two arbitration mechanisms: blending and hard switches. Arbitration between the two controllers will allow the robot to drive to a goal, while not colliding with any obstacles on the way. Follow the instructions for the Week 5 Programming Assignment in the Manual to modify the following files.

- GoToGoal.m
- AvoidObstacles.m

OAandGTG.m

These files are part of the code for the Week 5 version of the simulator. To run the simulation you will have to execute the launch.m file from within the Week 5 directory.

launch.m

#### Week 6: Wall Following

This week you will be implementing a wall following behavior that will aid the robot in navigating around obstacles. Follow the instructions for the Week 6 Programming Assignment in the Manual to modify the following file.

FollowWall.m

This file is part of the code for the Week 6 version of the simulator. To run the simulation you will have to execute the launch.m file from within the Week 6 directory.

launch.m

#### Week 7: Full Navigation System

This week you will be combining the go-to-goal, avoid-obstacles, and follow-wall controllers into a full navigation system for the robot. Follow the instructions for the Week 7 Programming Assignment in the Manual to modify the following file.

QBSupervisor.m

This file is part of the code for the Week 7 version of the simulator. To run the simulation you will have to execute the launch.m file from within the Week 7 directory. launch.m

### Resources

MATLAB App installation file for the complete, fully functional Sim.I.am robot simulator: simiam.mlappinstall

## Links

- Coursera MOOC: Control of Mobile Robots
- MATLAB Central File Exchange post

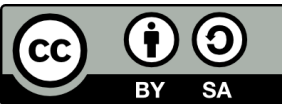

This work is licensed under a Creative Commons Attribution-ShareAlike 3.0 Unported License.

Learn more about MathWorks academic resources:

MATLAB Courseware Hardware Resources Classroom Resources MATLAB Examples Books<br>Tutorials Webinars Technical Articles **Technical Articles**